# SD-WAN - Risoluzione dei problemi dell'interfaccia GRE  $\overline{a}$

## Sommario

Introduzione **Premesse Metodologia Esercitazione** 

## Introduzione

Questo documento descrive come risolvere i problemi dell'interfaccia GRE (Generic Routing Encapsulation) in un ambiente SD-WAN.

### Premesse

Nella soluzione Cisco Viptela, gli scenari di utilizzo delle interfacce GRE includono:

- Inviare il traffico a ZScaler (HTTP-Proxy) tramite vSmart Data-Policy o in locale.
- Interfaccia GRE di servizio principale con backup predefinito nel centro dati.
- Concatenamento dei servizi

In alcuni casi, l'interfaccia GRE potrebbe non venire e/o non funzionare.

In tali situazioni, verificare

- L'interfaccia GRE è attiva/attiva tramite: show interface gre\*
- GRE Keepalives tramite: mostra tunnel gre-keepalives

## **Metodologia**

In caso di problemi, configurare un Access Control List (ACL o access-list) per verificare se i pacchetti GRE (47) stanno uscendo o entrando.

Non è possibile visualizzare i pacchetti GRE tramite dump TCP, in quanto i pacchetti sono generati dal percorso rapido.

A volte, a causa della NAT (Network Address Translation), i pacchetti keepalive GRE possono essere eliminati. In questo caso, disabilitare l'opzione keepalive e verificare se il tunnel viene attivato.

Inoltre, se il tunnel GRE sposta e disabilita continuamente i pacchetti keepalive, l'interfaccia rimane attiva/attiva.

Tuttavia, ha un inconveniente, dove se c'è un problema legittimo, è difficile scoprire che il GRE non funziona.

Fare riferimento a questo punto del documento che mostra un esempio.

Questa è una configurazione dell'interfaccia GRE funzionante

### IN VPN0

```
vpn 0
interface gre1
 ip address 192.0.2.1/30
 tunnel-source 
 tunnel-destination
 tcp-mss-adjust 1300
 no shutdown
 !
 interface gre2
 ip address 192.0.2.5/30
 tunnel-source 
 tunnel-destination
 tcp-mss-adjust 1300
 no shutdown
 !
!
Lato servizio
```
vpn service FW interface gre1 gre2

In una soluzione Cisco SD-WAN basata su route vEdge, le interfacce GRE funzionano come attive-standby e non attive-attive.

In qualsiasi momento, solo l'interfaccia GRE è nello stato Up/Up.

### **Esercitazione**

Creare un criterio per gli elenchi degli accessi

```
vEdge# show running-config policy access-list
policy
 access-list GRE-In
  sequence 10
   match
    protocol 47
    !
   action accept
    count gre-in
    !
   !
  default-action accept
  !
 access-list GRE-Out
   sequence 10
   match
    protocol 47
    !
    action accept
    count gre-out
```

```
 !
   !
   default-action accept
  !
!
vEdge#
```
Creare i contatori gre-in e gre-out e quindi applicare l'ACL all'interfaccia (il tunnel supera ge0/0).

Questo ACL può essere applicato con l'indirizzo di origine dell'interfaccia fisica e l'indirizzo di destinazione dell'endpoint GRE.

```
vEdge# show running-config vpn 0 interface ge0/0
vpn 0
 interface ge0/0
   ip address 198.51.100.1/24
  tunnel-interface
   encapsulation ipsec
   max-control-connections 1
   allow-service all
   no allow-service bgp
    allow-service dhcp
    allow-service dns
   allow-service icmp
   no allow-service sshd
   no allow-service netconf
   no allow-service ntp
   no allow-service ospf
   no allow-service stun
   !
  no shutdown
  access-list GRE-In in
   access-list GRE-Out out
  !
!
vEdge#
```
Ora è possibile vedere i contatori per i pacchetti GRE in entrata e in uscita perché questi si trovano nel percorso rapido, non si può vedere con l'utilità tcpdump.

vEdge# show policy access-list-counters

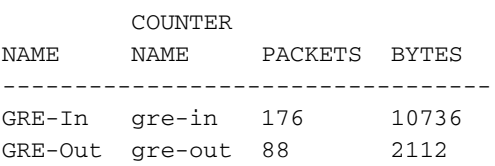

vEdge#

#### Questo è il nostro tunnel GRE.

vEdge# show interface gre1

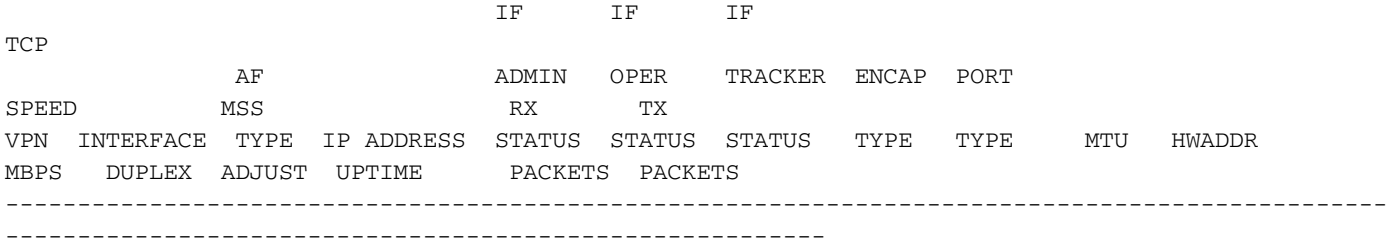

0 gre1 ipv4 192.0.2.1/30 Up Up NA null service 1500 05:05:05:05:00:00 1000 full 1420 0:07:10:28 2968 2968 vEdge# vEdge# show running-config vpn 0 interface gre1 vpn 0 interface gre1 ip address 192.0.2.1/30/30 tunnel-source-interface ge0/0 tunnel-destination 192.0.2.5/30 no shutdown ! ! vEdge# Èpossibile verificare se il traffico è in corso sull'interfaccia GRE tramite il comando show app cflow.

Nell'esempio seguente viene mostrato un traffico bidirezionale (sia in entrata che in uscita):

vEdge# show app cflowd flows **TCP**  TIME EGRESS INGRESS SRC DEST IP CNTRL ICMP TOTAL TOTAL MIN MAX TO INTF INTF VPN SRC IP DEST IP PORT PORT DSCP PROTO BITS OPCODE NHOP IP PKTS BYTES LEN LEN START TIME EXPIRE NAME NAME ------------------------------------------------------------------------------------------------ -------------------------------------------------------------------------- 10 203.0.113.1 203.0.113.11 61478 443 0 6 16 0 203.0.113.254 3399 286304 60 1339 Sun Apr 8 10:23:05 2018 599 gre1 ge0/6 10 203.0.113.11 203.0.113.1 443 61478 0 6 24 0 203.0.113.1262556 192965 40 1340 Sun Apr 8 10:23:05 2018 592 ge0/6 gre1

Ad esempio, è possibile disabilitare l'invio dei pacchetti keepalive (KA) sull'interfaccia GRE:

Il valore predefinito per KA è 10 (intervallo hello) e 3 (tolleranza)

Un KA pari a 0,0 disabilita il KA sull'interfaccia GRE.

```
vEdge# show running-config vpn 0 interface gre* | details
vm<sub>0</sub>interface gre1
 description "Primary ZEN"
 ip address <ip/mask>
keepalive 0 0
 tunnel-source 
 tunnel-destination
 no clear-dont-fragment
 mtu 1500
 tcp-mss-adjust 1300
 no shutdown
!
```
Un'interfaccia GRE con direzione UP/DOWN viene visualizzata come UP/UP (passando il controllo KA).

Vedere, contatore TX qui come aumenta quando KA è OFF. In altre parole, vEdge imposta la trasmissione dei pacchetti, ma non viene visualizzato l'aumento del contatore RX, che indica un

#### problema remoto.

vEdge# show interface gre\*

 IF IF TCP ADMIN OPER ENCAP PORT MSS RX TX VPN INTERFACE IP ADDRESS STATUS STATUS TYPE TYPE MTU HWADDR MBPS DUPLEX ADJUST UPTIME PACKETS PACKETS ------------------------------------------------------------------------------------------------ --------------------------------------------------- ### With KA ON 0 gre1 192.0.2.1/30 Up Down null service 1500 cb:eb:98:02:00:00 - - 1300 - 413218129 319299248 ### With KA OFF 0 gre1 192.0.2.1/30 Up Up null service 1500 cb:eb:98:02:00:00 100 half 1300 0:00:01:19 413218129 319299280